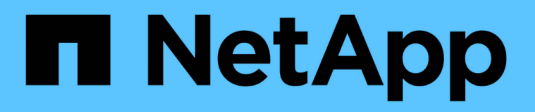

# **Control de su entorno**

Cloud Insights

NetApp April 16, 2024

This PDF was generated from https://docs.netapp.com/es-es/cloudinsights/concept\_audit.html on April 16, 2024. Always check docs.netapp.com for the latest.

# Tabla de contenidos

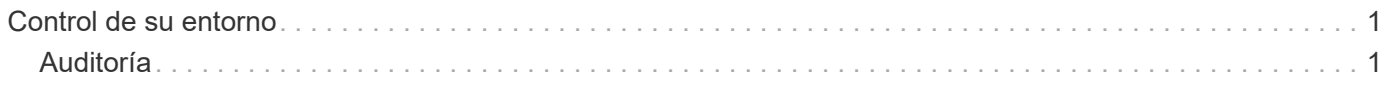

# <span id="page-2-0"></span>**Control de su entorno**

# <span id="page-2-1"></span>**Auditoría**

Para identificar los cambios esperados (para seguimiento) o inesperados (para solución de problemas), puede ver un registro de auditoría de los eventos del sistema Cloud Insights y de las actividades del usuario.

### **Visualización de eventos auditados**

Para ver la página Auditoría, haga clic en **Administración > Auditoría** en el menú. Se muestra la página Auditoría, proporcionando los siguientes detalles para cada entrada de auditoría:

- **Hora**: Fecha y hora del evento o actividad
- **Usuario**: El usuario que inició la actividad
- **Rol**: Función del usuario en Cloud Insights (invitado, usuario, administrador)
- **IP**: La dirección IP asociada al evento
- **Acción**: Tipo de actividad, por ejemplo Inicio de sesión, Crear, Actualizar
- **Categoría** la categoría de actividad
- **Detalles** Detalles de la actividad

## **Mostrar entradas de auditoría**

Existen varias formas de ver las entradas de auditoría:

- Puede mostrar las entradas de auditoría eligiendo un período de tiempo determinado (1 hora, 24 horas, 3 días, etc.).
- Puede cambiar el orden de clasificación de las entradas a ascendente (flecha arriba) o descendente (flecha abajo) haciendo clic en la flecha del encabezado de la columna.

De forma predeterminada, la tabla muestra las entradas en orden descendente.

• Puede utilizar los campos de filtro para mostrar sólo las entradas que desee en la tabla. Haga clic en el botón [+] para agregar filtros adicionales.

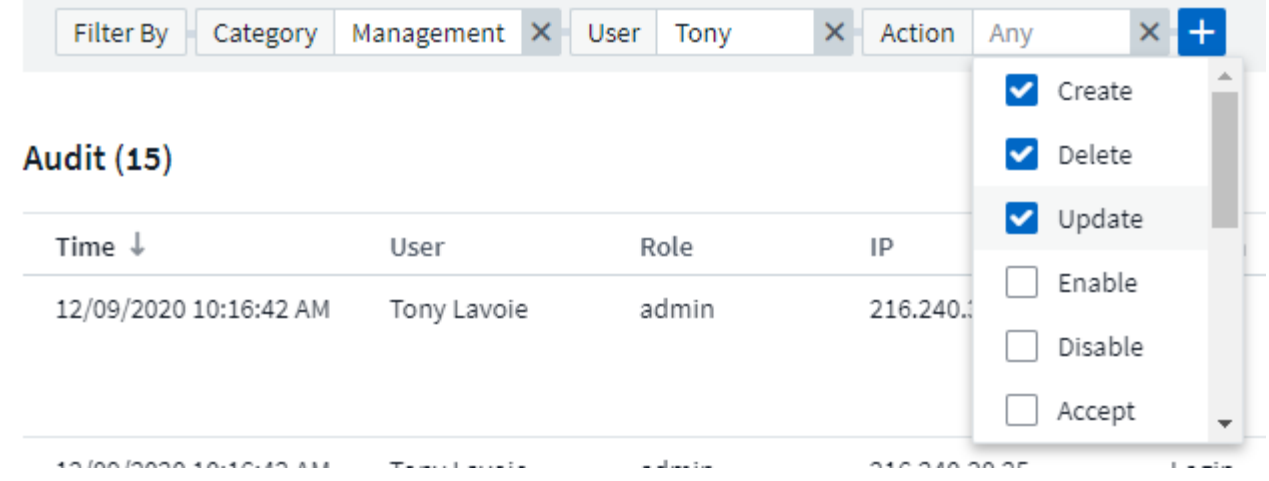

#### **Más información sobre el filtrado**

Puede utilizar cualquiera de las siguientes opciones para refinar el filtro:

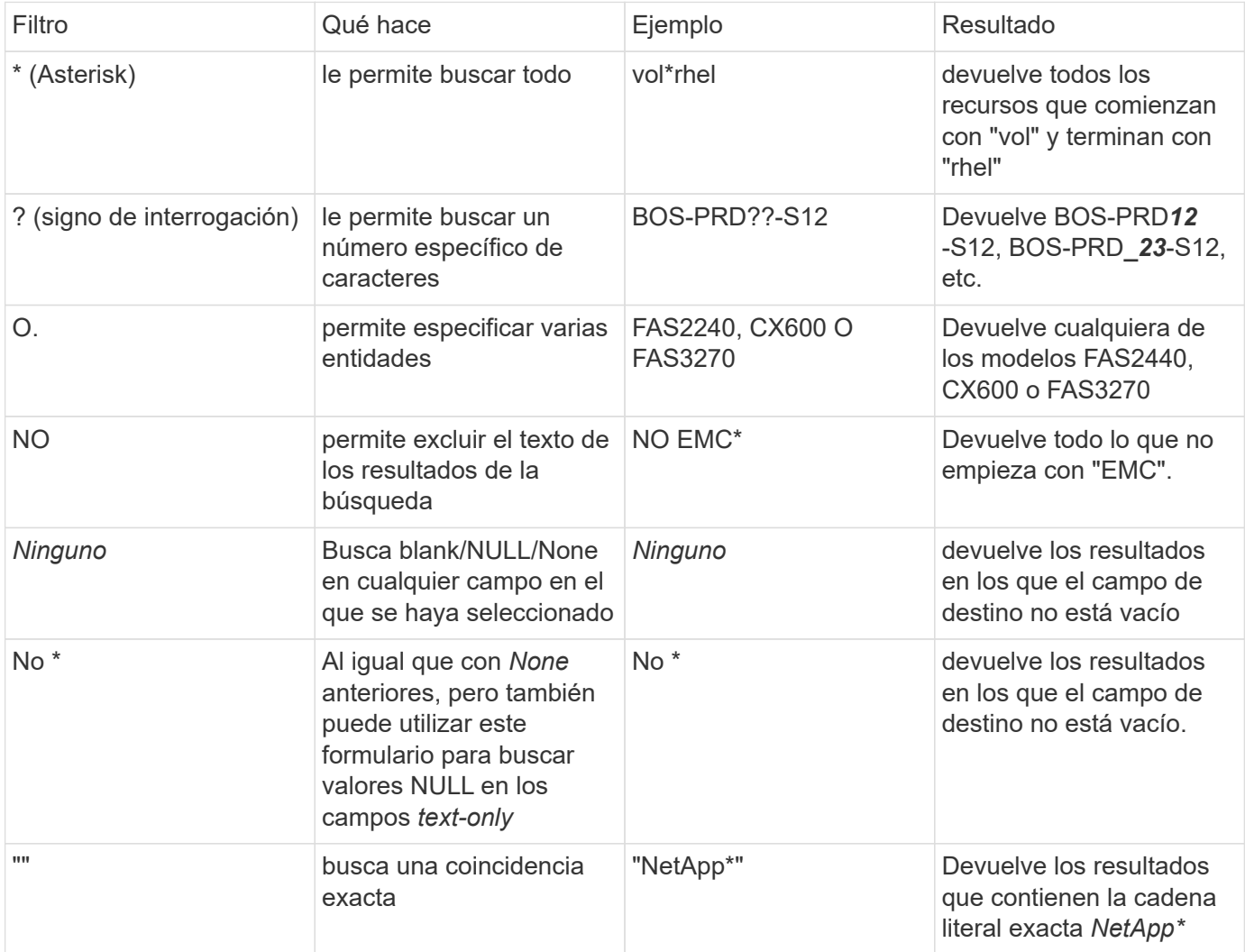

Si una cadena de filtro se debe escribir entre comillas dobles, Insight trata todo entre el primer y el último presupuesto como una coincidencia exacta. Todos los caracteres especiales o operadores incluidos en las comillas se tratarán como literales. Por ejemplo, el filtrado para "\*" devolverá resultados que sean un asterisco literal; en este caso, el asterisco no será tratado como comodín. Los operadores O Y NO también se tratarán como cadenas literales cuando se incluyen entre comillas dobles.

## **Eventos y acciones auditados**

Los eventos y acciones auditados por Cloud Insights se pueden clasificar en las siguientes áreas generales:

• **Cuenta de usuario**: Inicio de sesión, cierre de sesión, cambio de rol, etc.

Ejemplo: *User Tony Lavoie ha iniciado sesión desde 10.1.120.15, agente de usuario Mozilla/5.0 (Windows NT 10.0; Win64; x64) AppleWebKit/537.36 (KHTML, like Gecko) Chrome/85.0.4183.121 Safari/537.36, método(s) de inicio de sesión Inicio de sesión en Cloud Central Portal*

• **Unidad de adquisición**: Crear, borrar, etc.

Ejemplo: *Unidad de adquisición AU-Boston-1 removida*.

• \* Colector de datos\*: Añadir, eliminar, modificar, posponer/reanudar, cambiar unidad de adquisición, inicio/parada, etc.

Ejemplo: *Datasource FlexPod Lab eliminado, proveedor NetApp, modelo ONTAP Software de gestión de datos, ip 192.168.106.5*.

• **Aplicación**: Agregar, asignar al objeto, eliminar, etc.

Ejemplo: *Internal Volume ocisedev:t1appSVM01:t1appFlexVol 01 añadido a la aplicación Test App*.

• **Anotación**: Agregar, asignar, eliminar, acciones de regla de anotación, cambios de valor de anotación, etc.

Ejemplo: *Valor de anotación Boston añadido al tipo de anotación SalesOffice*.

• **Consulta**: Agregar, quitar, etc.

Ejemplo: *Query TL Sales Query is added*.

• **Monitor**: Agregar, quitar, etc.

Ejemplo: Monitor *Aggr Size - CI Alerts Notifications Dev* updated

• **Notificación**: Cambiar el correo electrónico, etc.

Ejemplo: Creado por el destinatario *ci-alerts-mations-dl*

#### **Exportando eventos de auditoría**

Puede exportar los resultados de la presentación de auditoría a un archivo .CSV, lo que le permitirá analizar los datos o importarlos a otra aplicación.

#### **Pasos**

- 1. En la página Auditoría, establezca el intervalo de tiempo deseado y los filtros que desee. Cloud Insights solo exportará las entradas de auditoría que coincidan con el filtrado y el intervalo de tiempo que haya establecido.
- 2. Haga clic en el botón *Export* **en** en la esquina superior derecha de la tabla.

Los eventos de auditoría mostrados se exportarán a un archivo .CSV, hasta un máximo de 10,000 filas.

# **Retención de datos de auditoría**

La cantidad de tiempo que Cloud Insights retiene los datos de auditoría se basa en su edición:

- Edición básica: Los datos de auditoría se conservan durante 30 días
- Ediciones Standard y Premium: Los datos de auditoría se conservan durante 1 año más 1 día

Las entradas de auditoría anteriores al tiempo de retención se purgan automáticamente. No es necesaria la interacción del usuario.

## **Resolución de problemas**

Aquí encontrará sugerencias para solucionar problemas con Audit.

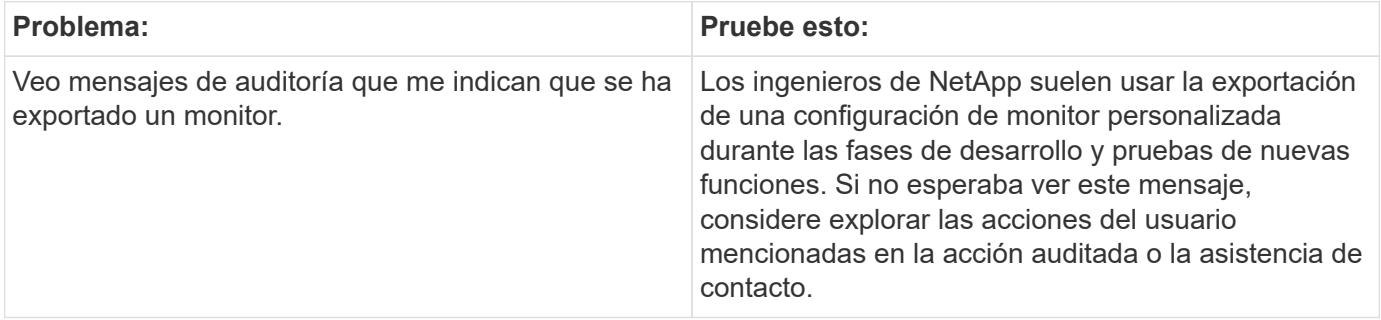

#### **Información de copyright**

Copyright © 2024 NetApp, Inc. Todos los derechos reservados. Imprimido en EE. UU. No se puede reproducir este documento protegido por copyright ni parte del mismo de ninguna forma ni por ningún medio (gráfico, electrónico o mecánico, incluidas fotocopias, grabaciones o almacenamiento en un sistema de recuperación electrónico) sin la autorización previa y por escrito del propietario del copyright.

El software derivado del material de NetApp con copyright está sujeto a la siguiente licencia y exención de responsabilidad:

ESTE SOFTWARE LO PROPORCIONA NETAPP «TAL CUAL» Y SIN NINGUNA GARANTÍA EXPRESA O IMPLÍCITA, INCLUYENDO, SIN LIMITAR, LAS GARANTÍAS IMPLÍCITAS DE COMERCIALIZACIÓN O IDONEIDAD PARA UN FIN CONCRETO, CUYA RESPONSABILIDAD QUEDA EXIMIDA POR EL PRESENTE DOCUMENTO. EN NINGÚN CASO NETAPP SERÁ RESPONSABLE DE NINGÚN DAÑO DIRECTO, INDIRECTO, ESPECIAL, EJEMPLAR O RESULTANTE (INCLUYENDO, ENTRE OTROS, LA OBTENCIÓN DE BIENES O SERVICIOS SUSTITUTIVOS, PÉRDIDA DE USO, DE DATOS O DE BENEFICIOS, O INTERRUPCIÓN DE LA ACTIVIDAD EMPRESARIAL) CUALQUIERA SEA EL MODO EN EL QUE SE PRODUJERON Y LA TEORÍA DE RESPONSABILIDAD QUE SE APLIQUE, YA SEA EN CONTRATO, RESPONSABILIDAD OBJETIVA O AGRAVIO (INCLUIDA LA NEGLIGENCIA U OTRO TIPO), QUE SURJAN DE ALGÚN MODO DEL USO DE ESTE SOFTWARE, INCLUSO SI HUBIEREN SIDO ADVERTIDOS DE LA POSIBILIDAD DE TALES DAÑOS.

NetApp se reserva el derecho de modificar cualquiera de los productos aquí descritos en cualquier momento y sin aviso previo. NetApp no asume ningún tipo de responsabilidad que surja del uso de los productos aquí descritos, excepto aquello expresamente acordado por escrito por parte de NetApp. El uso o adquisición de este producto no lleva implícita ninguna licencia con derechos de patente, de marcas comerciales o cualquier otro derecho de propiedad intelectual de NetApp.

Es posible que el producto que se describe en este manual esté protegido por una o más patentes de EE. UU., patentes extranjeras o solicitudes pendientes.

LEYENDA DE DERECHOS LIMITADOS: el uso, la copia o la divulgación por parte del gobierno están sujetos a las restricciones establecidas en el subpárrafo (b)(3) de los derechos de datos técnicos y productos no comerciales de DFARS 252.227-7013 (FEB de 2014) y FAR 52.227-19 (DIC de 2007).

Los datos aquí contenidos pertenecen a un producto comercial o servicio comercial (como se define en FAR 2.101) y son propiedad de NetApp, Inc. Todos los datos técnicos y el software informático de NetApp que se proporcionan en este Acuerdo tienen una naturaleza comercial y se han desarrollado exclusivamente con fondos privados. El Gobierno de EE. UU. tiene una licencia limitada, irrevocable, no exclusiva, no transferible, no sublicenciable y de alcance mundial para utilizar los Datos en relación con el contrato del Gobierno de los Estados Unidos bajo el cual se proporcionaron los Datos. Excepto que aquí se disponga lo contrario, los Datos no se pueden utilizar, desvelar, reproducir, modificar, interpretar o mostrar sin la previa aprobación por escrito de NetApp, Inc. Los derechos de licencia del Gobierno de los Estados Unidos de América y su Departamento de Defensa se limitan a los derechos identificados en la cláusula 252.227-7015(b) de la sección DFARS (FEB de 2014).

#### **Información de la marca comercial**

NETAPP, el logotipo de NETAPP y las marcas que constan en <http://www.netapp.com/TM>son marcas comerciales de NetApp, Inc. El resto de nombres de empresa y de producto pueden ser marcas comerciales de sus respectivos propietarios.